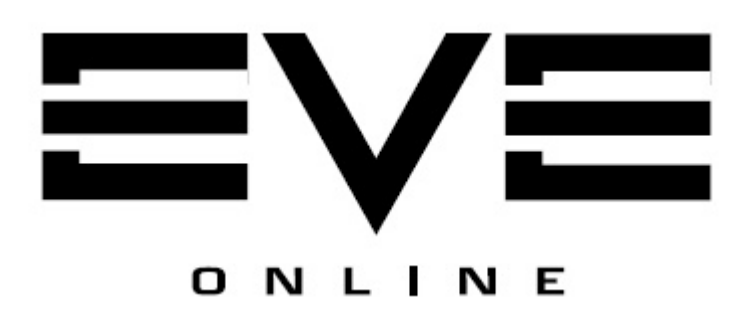

## POS ve Moon Mining Rehberi v1.0.2

Hazırlayan: ASSASSIN TR 02 Eylül 2008 Salı İçeriğin tümü kopyalanabilir veya dağıtılabilir. Eve Online™ ve Eve Online™ logosu CCP'nin tescilli markalarıdır.

İçeriğin tümü, Eve Online Forumlarında yer alan yabancı kaynaklardan ve oyuncular arası bilgi alışverişlerinden derlenmiştir. Meydana gelebilecek tüm hasarın sorumluluğu kullanıcıya aittir. Sadece bilgi vermek amacıyla düzenlenmiştir. Derleme esnasında kullanılan kaynaklar Bölüm 6: Kaynaklar kısmından görülebilir.

Yazan ve Derleyen: Assassin TR

NOT: Rehberin büyük bir kısmı yabancı kaynaklardan bire bir çeviri edilmiştir. Bu yüzden zaman zaman hatalı cümlelerle karşılaşabilirsiniz. (?) Öte yandan, CCP oyunu sürekli güncellediği için, bu rehber bir süre sonra güncelliğini yitirebilir.

Bilgi hataları tespit ederseniz, oyun içinden ASSASSIN TR'ye in-game mail atabilirsiniz.

# **İCERİK**

#### 1. Player Owned Structures

- 1.1. POS Nedir?
- 1.2. Yapının Parçaları ve Görevleri
	- 1.2.1. Kontrol Kulesi (Control Tower)
		- 1.2.1.1. Kontrol Kulesi Tipleri
		- 1.2.1.2. Kontrol Kulelerinin Özellikleri
		- 1.2.1.3. Kontrol Kulesinin Kurulması
		- 1.2.1.4. Kontrol Kulesine ve Geminize Parola Atamak
		- 1.2.1.5. Yakıt İhtiyacı
		- 1.2.1.6. Hangi yakıt tipi ne amaçla kullanılır?
		- 1.2.1.7. Kuleye yakıt yüklemek
		- 1.2.2. Rafineriler (Refining Arrays)
		- 1.2.3. Şirket Hangarı (Corporation Hangar Array)<br>124 Gemi Muhafaza Ünitesi (Shin Maintenante
		- 1.2.4. Gemi Muhafaza Ünitesi (Ship Maintenante Array)<br>1.2.5. Av Hasat Üniteleri (Moon Harvesting Arrays)
		- 1.2.5. Ay Hasat Üniteleri (Moon Harvesting Arrays)
		- 1.2.6. Silo
		- 1.2.7. Bağlantı Ünitesi (Coupling Array)
		- 1.2.8. Kalkan Güçlendirme Ünitesi (Shield Hardening Array)
		- 1.2.9. Elektronik Savaş Yapıları (Electronic Warfare Structures)
		- 1.2.10. Turret Bataryaları & 1.2.11. Missile Bataryaları
- 1.3. Gerekli Skiller

#### 2. Buz Madenciliği (Ice Mining)

- 2.1. Ne, Nerede, Neden?<br>2.2. Buz Tipleri
- Buz Tipleri
- 2.3. Maden Kazıcılar (Mining Barges)
- 2.4. Gerekli Skiller

#### 3. Ay Aramak (Moon Surveying)

- 3.1. Ayları İncelemek
- 3.2. Moon Probe'ları (Moon Probes)
- 3.3. Analiz
- 3.4. Gerekli Skiller

#### 4. Moon Mining

- 4.1. Moon Mining Nedir?
- 4.2. Moon Mine için neler gereklidir?
- 4.3. Reaksiyon Projeleri (Reaction Blueprints)
- 4.4. Konfigürasyon (Configuration)
- 4.5. Etap 1: Hammaddeler
- 4.6. Etap 2: İşlenmiş Maddeler
- 4.7. Etap 3: Bitirilmiş (Gelişkin) Maddeler
- 4.8. Etap 4: Tech 2 Parçalar (Components)<br>4.9. Takım Calisması
- Takım Calısması
- 5. Sık Sorulan Sorular
- 6. Faydalı Programlar
- 7. Kaynaklar
- 8. Versiyon Bilgileri

## 1- Player Owned Structures

#### 1.1 . POS Nedir?

"POS" Player Owned Structure'ın (Oyuncuya ait yapı) kısaltmasıdır. Bu kısaltma aslında pek çok yapının birleşmesinden meydana gelen bir kompleksin tanımıdır. POS'lar tüm sistemlere kurulabilir. Ancak, NPC Şirketlerinde olan oyuncular POS kuramazlar.

#### 1.2 . Yapının Parçaları ve Görevleri

POS'unuzu kurmak ve kendi ihtiyacınıza göre geliştirmek için pek çok parça vardır. Bu parçaları marketten satın alabilir ve bir nakliye gemisi ile bunları POS'unuza taşıyıp kurabilirsiniz. Her bir yapı spesifik bir amaca hizmet eder ve POS'un yapacağı faaliyetlerde çok önemli bir rol alır. Bu yapılar POS'ta yer alan Kontrol Kulesi (Control Tower) üzerinden aktif hale getirildikten sonra çalışmaya başlarlar.

#### 1.2.1. Kontrol Kulesi (Control Tower)

 Kontrol Kulesi (CT) tüm POS'ların ana yapısıdır. POS'a ekleyeceğiniz hiçbir parça kontrol kulesini aktif hale getirmediğiniz sürece çalışmayacaktır. Kontrol kulesi temel olarak, diğer tüm yapıların POS'a eklenebilmesine ve faaliyetlerinin kontrol edilmesi görevini görür. Kontrol Kulesini kullanarak aynı zamanda POS'un kendini ne şekilde savunacağını veya kalkanlardan (shield) kimlerin geçip kimlerin geçemeyeceğini belirlemede kullanılır.

Tıpkı oyundaki gemilerde olduğu gibi, kontrol kulelerinin de sınırlı bir CPU ve PowerGrid kapasiteleri vardır. POS'a ekleyeceğiniz her bir yapı da belirli miktarda CPU ve PowerGrid kullanacağından POS'unuzu tasarlarken alacağınız kontrol kulesinin kapasitesinin ihtiyaçlarınızı karşılayıp karşılamayacağını önceden hesaplamanız faydalı olacaktır.

#### 1.2.1.1. Kontrol Kulesi Tipleri

Her bir ırk için bir tane olmak üzere 4 ana tip kontrol kulesi vardır. Her bir ırka ait kontrol kulesi, yine o ırka özgü bonuslara sahiptir.

Minmataar Kontrol Kulesi Caldari Kontrol Kulesi Amaar Kontrol Kulesi Gallente Kontrol Kulesi

 Kontrol Kuleleri 3 tipte üretilmiştir: Büyük, orta ve küçük. Orta boydaki kontrol kuleleri büyük olanlara göre yarı yarıya daha az yakıt gereksinimi duyarlar ancak orantılı olarak daha az CPU&PowerGrid ve kalkan kapasitesine sahiptirler. Dolayısıyla orta boydaki kontrol kuleleri, büyük boy kulelere nazaran daha az savunmaya sahiptir ve CPU&PowerGrid kapasitesinden dolayı daha az yapıyı kontrol edebilir. Küçük boy kontrol kuleleri ise büyük boy tiplerden ¼ oranında daha az yakıt ihtiyacı duyarlar ancak yukarıda bahsettiğim gibi, kalkan ve CPU&PowerGrid kapasiteleri de yine orantılı olarak daha azdır.

Đhtiyaçlarınızı hangi kontrol kulesinin karşılayacağını belirlemek önemli bir noktadır. Eğer avcılık yapan bir şirketteyseniz ve evrenin her köşesini geziyorsanız, küçük bir kontrol kulesi işinizi rahatlıkla görecektir. Eğer PVP yapan bir şirkette iseniz, safespot olarak kullanabilmek, istasyonların bulunmadığı sistemlerde uzayda gemi değiştirebilmek, mermi vs. almak gibi ihtiyaçlar duyacağınızdan orta boy bir kontrol kulesine gereksinim duyacaksınız demektir. Öte yandan, madencilik ve üretim ile ilgilenen bir şirkette iseniz, moon-mining ve diğer ağır üretim yapılarını kurabilmek için büyük bir kontrol kulesi almanız gerekecektir.

#### 1.2.1.2. Kontrol Kulelerinin Özellikleri

Bir kontrol kulesi aktif hale getirildikten sonra, etrafında küre şeklinde bir koruyucu kalkan belirecektir. Eğer şirketinizin dışında yabancı bir oyuncu veya POS'a girebilmek için gerekli şifreye sahip olmayan bir oyuncu kalkanları geçmeye çalışırsa, POS otomatik olarak bunu engelleyecek ve kalkanların ardına geçmesine izin vermeyecektir. (Bunu, otopark girişlerindeki otomatik bariyerlere benzetebilirsiniz: Ancak gerekli anahtarı olan araçlar otoparka girebilirken, anahtarı olmayan araçlar kapıya geldiğinde bariyer kalkmayacak ve araç içeri giremeyecektir..) Bu kalkan mavi büyük bir küre şeklinde gözükür ve tüm POS'u çevreler. Kalkanın kapasitesi ve genişliği, kontrol kulesinin büyüklüğü ile doğru orantılıdır.

Büyük bir kontrol kulesinin kalkanları 50 milyon hit point'e varan korumaya sahiptir. Düşmanın bu kalkanı delebilmesi için onlarca BattleShip ile (BS) saatlerce durmadan saldırması gerekir! Kalkan delindiğinde POS "Reinforced Mode" denen bir bekleme moduna geçecektir. POS bu moda girdiğinde, hasarı tolere etmek için büyük miktarlarda yakıt kullanacaktır. "Reinforced Mode" otomatik olarak devreye giren bir işlemdir, ancak bunun gerçekleşebilmesi için kontrol kulesinin yakıt deposunda yeteri kadar Strontium Clathrates bulunması gerekmektedir! Aksi taktirde POS Reinforced Mode'a geçemeyecek ve kalkanın delinmesinin ardından tamamen savunmasız kalacaktır!

Daha önceden bahsettiğim gibi, Kontrol kuleleri aynı zamanda POS'a eklenecek turret ve missile launcher gibi diğer tüm yapıların yönetilmesinde kullanılır. Kontrol kulesi, bu silahların –örneğin- standing'e göre ateş açıp açmayacağına karar verebilir veya sadece POS'a saldırı durumlarında tepki vermesi sağlanabilir. Öte yandan, şifre koruma sistemini kullanarak, arkadaşlarınız doğru şifreyi girerek POS'a herhangi bir saldırı almadan rahatça girebilir. POS'un kalkanlarının ardında durduğunuz sürece, kalkanların dışında olan düşmanlar hiçbir şekilde sizi kilitleyemez veya ateş edemez. Ateş ettiğinde ise vurduğu tek şey yine POS'un kalkanları olacaktır.

#### 1.2.1.3. Kontrol Kulesinin Kurulması

- Kuleyi kargonuzdan uzaya fırlatın. (Jettison)
- Kulenin üzerinde sağ tıklayın.
- "Anchor Structure" seçeneğini işaretleyin.
- Kuleyi, oklar yönünde döndürerek almasını istediğiniz pozisyona getirin.
- Kule istediğiniz pozisyonu aldığında oka tekrar sağ tıklayın.
- "Anchor Here" seçeneğini işaretleyin.

Unutmayın: Bir kuleyi uzayda istediğiniz noktaya sabitlemek zaman alan bir iştir. Bu yüzden, özellikle düşmanlarınızın dolaştığı sistemlerde, bu işlemi yapmadan önce gerekli tedbirleri alın!

Kuleyi sabitledikten sonra giriş için bir parola belirlemelisiniz. Bu parolayı aynı zamanda geminize de girmeniz gerekir. Parola, şirketinizden olmayan arkadaşlarınızın veya üyesi olduğunuz Alliance pilotlarının POS'a girmesine olanak sağlamak için kullanılmaktadır. (Şifreyi bilmeyen POS'a giremez..) NOT: Kulenin kurulum seçeneklerinde, işaretlenebilir iki kutucuk göreceksiniz: "Şirket üyelerine izin ver (Allow Corp Members)" ve "Alliance üyelerine izin ver (Allow Alliance Members)". Bu seçeneklerden herhangi birini işaretlediğinizde –örneğin şirket üyelerinin geçişine izin veren seçeneği işaretlediğinizi varsayalım- üyeler, herhangi bir parola girme ihtiyacı duymadan serbestçe POS'a giriş çıkış hakkı kazanacaklardır.

#### 1.2.1.4. Kontrol Kulesine ve Geminize Parola Atamak

- Kuleye sağ tıklayın.
- "Set Password" seçeneğine tıklayın.
- Geminize sağ tıklayın.
- "Enter POS Password" seçeneğine tıklayın.

Parola oluşturmanızın ardından kulenize yakıt eklemelisiniz. Bunun ardından artık kulenizi aktif hale getirebilirsiniz.

Kuleyi aktif hale getirmek için:

- Kuleye sağ tıklayın.
- "Put Online" seçeneğine tıklayın.
- Bekleyin... (30 Dakika)

#### 1.2.1.5. Yakıt İhtiyacı

Kuleler yakıtları olmadan çalışmazlar. İhtiyaç duydukları yakıt, kimi ticaret malzemeleri (trade goods) ve buz mineralleridir. Kontrol kulesinin yakıtı depolamak için sınırlı kapasitede bir bölümü vardır. (Aynen arabalardaki yakıt depoları gibi...) Aktardığınız yakıt, kule tarafından her saat başı alınarak tüketilir. (Orta boy kuleler 2 saatte bir, küçük boy kuleler ise 4 saatte bir depodan yakıt çeker...)

Her saat için gerekli ticaret malları:

\*Enriched Uranium: 4 ünite

\*Oxygen: 25 ünite

\*Mechanical Parts: 5 ünite

- \*Coolant: 8 ünite
- \*Robotics: 1 ünite

Her saat için gerekli buz mineralleri:

\*Nitrogen Isotopes: 500 ünite (Sadece Caldari kuleleri kullanır.) \*Helium Isotopes: 500 ünite (Sadece Amarr kuleleri kullanır.) \*Oxygen Isotopes: 500 ünite (Sadece Gallente kuleleri kullanır.) \*Hydrogen Isotopes: 500 ünite (Sadece Minmatar kuleleri kullanır.)

\*Liquid Ozone: 150 ünite (Kulenin CPU kullanımı için.) \*Heavy Water: 150 ünite (Kulenin PowerGrid kullanımı için.) \*Strontium Clathrates: 200 ünite (Reinforced Mode için.)

#### 1.2.1.6. Hangi yakıt tipi ne amaçla kullanılır?

\*Enriched Uranium, Oxygen, Mechanical Parts, Coolant, Robotics: Kontrol kulesinin aktif hale getirilmesini sağlar. Bu yakıtlar olmadan, kontrol kulesini kullanamazsınız.

 \*Nitrogen Isotopes, Helium Isotopes, Oxygen Isotopes, Hydrogen Isotopes: Kontrol kulesinin aktif hale getirilmesini sağlar. Hangisini kullanacağınız, kulenizin hangi ırka ait olduğuna bağlıdır.

\*Liquid Ozone: Kontrol kulesine eklediğiniz diğer tüm yapıların aktif halde kalmasını sağlar.

\*Heavy Water: Kontrol kulesine eklediğiniz diğer tüm yapıların CPU gereksinimlerini karşılar.

\*Strontium Clathrates: POS'un saldırı halinde "Reinforced Mode"a geçmesini sağlar. Kulenin yakıt deposunda bu maddeden ne kadar çok olursa, kule o kadar uzun süre Reinforced Mode'da kalabilir, yani saldırılara dayanabilir.

Yakıt olarak kullanılan ticari malzemeleri marketten kolaylıkla satın alabilirsiniz. Buz minerallerini ise, kendiniz kazarak elde etmeli veya diğer oyunculardan satın almalısınız.

#### 1.2.1.7. Kuleye yakıt yüklemek

- Kuleye sağ tıklayın
- "Access Resources" seçeneğine tıklayın.
- Gerekli yakıtı depoya sürükleyip bırakın.

POS'lar kendi kendilerine yakıt yükleyemezler. Sadecei depolarında bulunan yakıt tiplerini alarak kullanabilirler. Eğer spesifik bir yakıt türü –örneğin Liquid Ozone- tükenirse, kuleye bağlı bulunan diğer tüm yapılar inaktif duruma geçer. Bu yüzden, kulenin yakıt deposuna belli bir yakıt türünden büyük miktarlarda yığınak yapmak yerine, tüm yakıt tiplerini belli bir süre tükenmeyecek şekilde dengeli olarak yüklemeniz faydalı olacaktır. (Bunu hesaplamak için çeşitli programlar mevcut. Örneğin, 1 hafta süre için hangi malzemeden ne kadar yüklemeniz gerektiğini bu programları kullanarak kolaylıkla belirleyebilirsiniz.)

Eğer kullandığınız Isotope tipi tükenirse, bu durumda kulenizin kendisi inaktif hale geçecektir. Dolayısıyla kalkanlar (shields) kaybolacak ve kuleniz savunmasız kalacaktır. Bu durum, neden yakıt tedarik etmenin bu kadar önemli olduğunu ve çok iyi planlanması gerektiğini açıklıyor! Bu yüzden, POS kurmadan önce, kendinize/şirketinize gerekli yakıtı sürekli yükleyip yükleyemeyeceğinizi sorun, kaç tane üyenizin bu yakıtı elde etmek için "mining barge" sahibi olduğunu, veya lojistik için kaç üyenizin "hauler" kullanabildiğini belirleyin! Öte yandan, ice belt'lere ne kadar uzakta bulunduğunuzu dikkate alın!

Mutlaka, POS'unuzun olduğu sistemdeki bir istasyonda fazladan 1 ay yetecek kadar yedek yakıt bulundurun. Çünkü bir dönem buz kazamama veya yakıt alacak yeterli paraya sahip olamama ihtimalinizi göz önünde bulundurun. Bu işleri yapabilecek haldeyken yedekleyeceğiniz bir miktar yakıt, emin olun, sizi büyük riskler almaktan kurtaracaktır.

#### 1.2.2. Rafineriler (Refining Arrays)

Rafineriler (bilinen adıyla Mobil Rafineriler) kazdığınız madenleri tıpkı istasyonlarda yaptığınız gibi ancak bu sefer POS'unuzda minerale dönüştürmenize izin verir. Rafinerinize madenle doldurduktan sonra (her seferde sadece bir maden tipini rafine edebilirsiniz) sağ tıklayıp "Reprocess" seçeneğini işaretleyerek işleme başlayabilirsiniz. Ancak, istasyonlardaki gibi işlem hemen yapılmaz. Rafinerinizin madeni minerale çevirmesi için 1 ile 3 saat arasında bir süreye gereksinimi vardır. Ancak bu süre sonunda madenleriniz mineral haline gelecektir.

Şu anda oyunda iki tip Mobil Rafineri bulunmaktadır:

- $\checkmark$  Refining Array: %35 rafine miktarı (1 saat)
- $\checkmark$  Intensive Refining: %75 rafine miktarı (3 saat)

#### 1.2.3. Şirket Hangarı (Corporation Hangar Array)

Şirket hangarı, içerisine istediğiniz herhangi bir şeyi depolamanıza izin verir. Her ne kadar sınırlı bir kapasiteye de sahip olsa, yine de içerisine yeteri kadar modül, loot veya maden koyabilirsiniz.

#### 1.2.4. Gemi Muhafaza Ünitesi (Ship Maintenance Array)

Gemi Muhafaza Ünitesi, adından da anlaşılacağı gibi, içerisine gemilerinizi yüklemenize (park etmek de diyebiliriz..) izin verir. Geminizi buraya yüklediğinizde, ünite sizi POD'unuzun içerisinde uzaya geri bırakır. Ancak, POS'un kalkanları içerisinde olacağınızdan düşmanlar tarafından hedef alınamaz, dolayısıyla güvende olursunuz.

Yapı, aynı zamanda, uzaydayken geminize taktığınız modülleri değiştirme imkanı da sunar. Bunu yapmak için, önce kullanmak istediğiniz modülleri kargonuza yüklemeli ve ardından muhafaza ünitesine 3.000 metre yaklaşmalısınız. Ardından, istasyonlardaki "Fittings" panelinde yaptığınız gibi, istediğiniz modülü tutup sürükleyerek kargonuza alabilir, yenisini kargonuzdan yine tutup sürükleyerek gerekli slota takabilir ve aktif hale getirebilirsiniz!

Bir gemiyi bütünüyle yeniden fitlemek uzun sürecektir. Çünkü, taktığınız her bir yeni modülü aktif hale getirebilmek için kapasitörünüzün %95 oranında dolu olması gerekir. Pratik bir şekilde bu sorunun üstesinden gelebilmek için, enerji transfer modülleriyle donatılmış Cruiser tipi bir gemiyi sürekli olarak POS'ta bulundurabilirsiniz. Kullandığınız gemiyi baştan fitledikten sonra POS'un kalkanları dışına çıkıp, arkadaşınızın kullanacağı enerji transfer edebilen gemisiyle kapasitörünüzü çok daha kısa sürede doldurabilir, dolayısıyla, geminizin tüm modülleri aktif olarak hazır hale gelmesini daha kısa sürede sağlayabilirsiniz.

#### 1.2.5. Ay Hasat Üniteleri (Moon Harvesting Arrays)

Bu yapılar, doğru kuruldukları taktirde, POS'unuzu yerleştirdiğiniz ayda bulunan mineralleri hasat edebilirler. Yapınızı oluşturma biçimine göre, hasat ettiğiniz malzemeler kimyasal reaksiyona girmeleri için reaktöre gönderilebilir veya saklanması için siloya yönlendirilebilir.

#### 1.2.6. Silo

Silolar, işlenmemiş (ham), işlenmiş veya gelişmiş materyaller ile mineralleri depolayabileceğiniz yapılardır. Silolar sadece tek bir materyal tipini içerisinde barındırabilir. (Örneğin, aynı anda hem A tipi hem B tipi materyali siloya koyamazsınız.) Silodaki materyalleri değiştirmek veya içini boşaltmadan önce mutlaka siloyu inaktif hale getirmeniz gerekir.

#### 1.2.7. Bağlantı Ünitesi (Coupling Array)

Bağlantı ünitesinin fonksiyonu, basit olarak, iki yapıyı birbirine bağlayan hat olarak tanımlanabilir. Ay Hasat Ünitesi (Moon Harvesting Array) ve Silo örneğini ele alalım: Silonuzu boşaltmak için onu inaktif hale getirmeniz gerektiğini söylemiştik. Ancak, siz onu inaktif hale getirdiğinizde belli miktardaki mineraliniz kaybolacaktır.

İşte bu noktada, Hasat ünitesi ile Silo arasına kurduğunuz bağlantı ünitesi, siz siloyu inaktif hale getirdiğinizde, biriken mineralleri geçici olarak üzerinde biriktirerek herhangi bir mineral kaybının önüne geçecektir.

Bağlantı Ünitesi (Coupling Array), Hasat ünitesi ile Reaktörün farklı hızlarda çalıştığı durumlarda da çok kullanışlıdır. Örneğin; sahip olduğunuz iki hasat ünitesinin (harvester) saatte 100 ünite mineral ürettiğini düşünün. Ancak reaktörünüz bu miktarı ancak 2 saatte işleyebilsin. Bu durumda, her saat için artan 100 birim mineral işlem sırasında yok olacak, başka bir deyişle, hasat ünitesinin hasat ettiği minerallerin %50'si zayi olacaktır. Bağlantı ünitesi, bu "fazla olan" 100 birim minerali geçici olarak üzerinde barındıracak ve reaktörünüz boş kaldığı anda üzerinde barındırdığı minerali otomatik olarak ona aktaracaktır.

#### 1.2.8. Kalkan Güçlendirme Ünitesi (Shield Hardening Array)

Tıpkı gemilerinizde kullandıklarınız gibi, Kalkan Güçlendirme Üniteleri de (Shield Hardening Arrays) POS'unuzun kalkanını belli hasar tiplerine karşı güçlendirmektedir. (Bunu, geminizin alacağı EM hasar tipine karşı kullandığınız "Annointed EM Ward" modülünün POS versiyonu olarak düşünebilirsiniz.) Her bir hasar tipi için geliştirilmiş bir adet Kalkan Güçlendirme Ünitesi vardır: Kinetic, Thermal, EM ve Explosive.

#### 1.2.9. Elektronik Savaş Yapıları (Electronic Warfare Structures)

POS'unuza Warp Scrambler, Warp Disruptor, Sensor Dampening, Statis Webifing veya ECM bataryaları ekleyebilirsiniz. Eklediğiniz yapılar, kontrol kulesinde önceden ayarladığınız güvenlik ayarlarına göre çalışacaktır.

#### 1.2.10. Turret Bataryaları & 1.2.11. Missile Bataryaları

Sıkı bir POS ile "öldürücü" bir POS arasındaki fark, POS'un yaklaşan yabancıya karşı verebileceği tepki ile tanımlanabilir. POS'a kuracağınız silah sistemleri POS'un güvenliği için büyük önem taşır ve verimli şekilde kurulabilmesi&kullanılabilmesi için çok iyi anlaşılması gerekir ancak doğru şekilde kurulduklarında öldürücü hasarlar verebilirler. Örneğin, Projectile Turret Bataryaları, Minmatar tip POS'lara kurulduklarında 85x hasar katsayısı ile 400 km'ye varan menzillere ateş edebilirler! Küçük tip POS'lar (Small Towers) orta boy (Medium) mermi kullanırlar. Orta boy POS'lar (Medium Towers) büyük boy (Large) mermi kullanırken, büyük boy POS'lar ekstra büyük (XL) tip mermi kullanırlar ve bu mermileri elde etmek için blueprint'lerini almanız gerekir!

Turret bataryalarının mermi hazneleri sınırlıdır. Hazne içersindeki mermi tiplerini çeşitlendirerek barındırabilirsiniz ancak boyutlarını asla! Laser sistemleri ise biraz farklıdır. Bir laser aktif haldeyken hasar alırsa kristalinin değiştirilmesi gerekir.

#### 1.3. Gerekli Skiller

POS'un parçalarını uzaya yerleştirebilmek için "Anchoring" skillini çalışmış olmanız gerekir. (Her bir yapı, kendine özgü seviyede Anchoring skillinin çalışılmış olmasını şart koşar. Bu yüzden, Anchoring'i kaçıncı seviyeye kadar çalışacağınızı, hangi yapıları kurmak istediğinizi önceden belirleyip gereksinimlerine bakarak çıkartabilirsiniz.)

Öte yandan, şirketinizden "Starbase" rolünü almış olmanız gerekir. Bu sayede POS'a bağlı diğer yapıları yönetebilmek için kontrol kulesini kullanabilirsiniz.

## 2. Buz Madenciliği (Ice Mining)

#### 2.1. Ne, Nerede, Neden?

Exodus yamasıyla birlikte oyuna dahil olan Buz madeni, tıpkı diğer madenler gibi, ayların çevrelerinde yer alır ancak, görünümleri tipik astreoid görünümünden farklıdır ve sadece Ice Harvester ile fitlenmiş Mining Barge'lar kullanılarak toplanılabilir. Buz, diğer astreoid tiplerine göre daha nadir bulunmakla birlikte, empire ve 0.0 sistemlerde kazılabilir.

#### 2.2. Buz Tipleri

Buzlar, rafineriden geçirilerek elde edilen mineraller bakımından ırklara göre ayrılmıştır. Her bir buz tipinden elde edilen isotope, belli bir ırka ait kontrol kulesinin yakıtı olarak kullanılabilir. Örneğin, Glacial Mass tipi buzlar Hidrojen Izotopları verir ve bu yakıt sadece Minmatar Kontrol Kulelerinde kullanılabilir. Her bir ırkın kontrol kulesini çalıştırmaya yarayan buz tipi, yine o ırkın topraklarındaki buzlardan elde edilir. Az önceki örnekteki Glacial Mass, sadece Minmatar bölgesindeki buz beltlerinden toplanılabilir.

Her bir buz tipinden elde edilebilecek ortak mineraller ise Liquid Ozone, Heavy Water ve Strontium Clathrates'tir.

#### 2.3. Maden Kazıcılar (Mining Barges)

Bir önceki kısımda bahsedildiği gibi, buz, sadece Mining Barge tipi kazıcılar kullanılarak toplanılabilir. Buz kazmak diğer maden tiplerine göre çok daha uzun bir vakit alır ve her 1 adet buzun 1000 m3 olduğu göz önüne alınırsa, toplanılan buzun istasyon veya POS'a taşınabilmesi için iyi bir lojistik sisteminin kurulması gerekir. Buzun bir avantajı, POS'ta kuracağınız rafinerilerde diğer maden tiplerini rafine etmek istediğinizde belli oranlarda kayıplarla karşılaşmanız kaçınılmaz olduğu halde, buzu POS'larda %100 verimlilikte rafine edebilirsiniz.

#### 2.4. Gerekli Skiller

Buz kazabilmeniz için;

- Mining Barge sahibi olmanız gerekir: Industry 5, Science 4, Mining 4, Astrogeology 3
- Ice Harvester ile kazmanız gerekir: Mining 4, Ice Harvesting 1
- Ice Harvest skilline sahip olmanız gerekir: Mining 4

Kazdığınız buzu rafine edebilmek için ise;

• Ice Processing Skill'ine sahip olmanız gerekir: Refinery Efficiency 5, Refining 5, Industry 1, Hydromagnetic Physics 4, Science 5, Engineering 5

Buz kazmak, diğer madenleri kazmaktan biraz daha farklı bir teknik gerektirir.

- 1. Veldspar kazmak için herhangi bir gemi kullanabilirken, buz kazmak için mutlaka Mining Barge kullanmanız gerekir.
- 2. Diğer madenleri en iyi kazan gemi HULK iken, buzu en verimli şekilde MACKINAW ile kazabilirsiniz. (Mackinaw'ın buz kazmaya olan bonuslarından ötürü)
- 3. Diğer madenleri kazarken geminize yerleştirdiğiniz modüllerle "kazdığınız maden miktarını" artırabilirken, söz konusu maden buz olunca bunu yapamazsınız. Ancak, belli modüllerle döngüyü (cycle) hızlandırabilirsiniz.

## 3. Ay Aramak (Moon Surveying)

#### 3.1. Ayları incelemek

Bir aydan hasat yapmadan önce (moon harvesting) o aydan ne tip malzemeler elde edilebileceğinin tespiti ay hasatının (moon harvesting) en önemli noktasıdır. Ayları incelemek bu yüzden önemlidir. Bir ayı incelemek, aya uçmayı, gerekli probe'u göndermeyi ve hangi hammaddelerin çıktığını bulmayı belirtir.

Ay hasatı sadece 0.3 ve aşağı güvenlik düzeyi (security status) olan sistemlerde yapılabilir!

DİKKAT: Herhangi bir POS'un kurulu olduğu bir aya gitmek, büyük ihtimalle POS'un otomatik olarak geminize ateş açmasına ve geminizi kaybetmenize neden olacaktır!

#### 3.1.1. Nelere ihtiyacınız var?

- Industrial tipi bir gemi (veya CPU ve kargo kapasitesi büyük herhangi bir gemi)
- Moon Probe Launcher
- Moon Probe

#### 3.2.2. Geminizi Fitlemek ve Ay Aramak

Bu işlemi yapmak için industrial tip bir gemi kullanmanız uygun olacaktır. Çünkü, Moon Probe Launcher ciddi bir CPU gereksinimi duyacak, öte yandan Moon Probe'lar da büyük kargo kapasitesi gerektirecektir. (Her birinin 100 m3 olduğunu unutmayın!)

Bu is için önerilen industrial fitting'i su sekildedir:

Hi-Slot: Moon Probe Launcher (Sadece bir adet gerekli) Cloaking Device (Analiz esnasında avcı bir pilota yakalanmamak için)

Med-Slot: Afterburner veya Microwarp Drive

Lo-Slot: Geminizin çevikliğini ve hızını artıracak modüller. (Stablizer, nanofiber modüller vs.)

Bir sistem içerisinde çok fazla ay barındırabilir. Bu yüzden her bir ay için bir adet olmak üzere, yanınıza kaç tane ay analiz etmek istiyorsanız o kadar sayıda moon probe almalısınız.

#### 3.2. Moon Probe'ları (Moon Probes)

Moon Probe'ları aynı Scanner Probe'lar gibi çalışır. Probe'u uzaya atar ve sonucun gelmesini beklersiniz.

Quest Survey Probe I: Bir ayı 40 dakikada analiz eder. Discover Survey Probe I: Bir ayı 10 dakikada analiz eder. Gaze Survey Probe I: Bir ayı 5 dakikada analiz eder.

Yukarıdaki tüm probe'lar aynı isi yapar ancak işi tamamlama süreleri farklılık gösterir. Dolayısıyla, analizi en hızlı yapan probe, en pahalı ve en çok skill isteyen olacaktır.

Aramayı nasıl yapacaksınız?

Geminizi fitlediniz, gerekli probe'ları kargonuza doldurdunuz ve hazırsınız. Analiz etmek istediğiniz ayın bağlı bulunduğu GEZEGENE gidin. Gezegene gitmeniz önemli bir noktadır çünkü, daha evvelden bahsettiğim gibi, direkt olarak aya giderseniz orada daha önceden kurulmuş bir POS'la karşılaşabilir ve geminizle birlikte kargonuzdaki değerli probe'larınızı kaybedebilirsiniz!

Bu yüzden direkt olarak aya GİTMEYİN!

Gezegene gittiğinizde tarayıcınızı (scanner) açın ve 360 derece açıyla maksimum mesafede bir arama yapın. Gelen listedeki kontrol kulelerini belirleyin ve o aylara industrial geminiz ile gitmeyin. Tavsiyem, eğer ay arayacağınız sistemde bir istasyon varsa geminizi istasyona bırakın eğer yoksa güzel bir SafeSpot alın ve geminizi orada bırakarak önce POD'unuz ile aramak istediğiniz ayları dolaşın. (Kontrol kuleleri POD'lara saldırmazlar.) Bir aya sadece tek bir POS kurulabileceğinden, sizden önce POS kurulmuş olan ayları not edin ve henüz POS kurulmamış ayları taramak için geminize dönün.

Dikkat edin: Her ne kadar POS'lar POD'ları vurmasa da, POS'un içindeki pilotlar sizi yakalayabilirler. Bu yüzden POS'ların etrafında çok dolaşmayın. Öte yandan, pek çok şirket, değerli hammaddeler veren aylara her zaman talip olduklarından ay analiz etmek riskli bir hale gelmektedir. Bu yüzden, mümkünse sistemde kimse yokken ay analizine girişin. Aksi taktirde, altınızdaki industrial ile kaçma şansınız olmayacaktır!

#### 3.3. Analiz

Yukarıda bahsedilen tüm işlemleri yaptınız ve analiz etmek istediğiniz ayı belirlediniz. Aya 15 km mesafede gidin ve aşağıdaki maddeleri "sırayla" uygulayın:

- 1. Aya Gidin: Aya gittiğinizde ayların ebatlarından veya grafik ayarlarınızdan dolayı ayı görmeyebilirsiniz. Bu yüzden görünüm ayarlarından ayları göster seçeneğini işaretleyin ve görünümden geldiğiniz ayı seçin.
- 2. Ayı hizalayın (Align): Bu işin en zor kısmıdır. Geminizi mümkün olduğu kadar ayın merkezine doğru hizalayın. Bu kısım zor olacaktır çünkü, kimi aylar gerçekten küçüktür. Siz ayın merkezini gösteren yuvarlak simgeye çift tıkladığınızda da sadece ayı seçmiş olursunuz, merkezine doğru ilerlemiş değil. Bu yüzden, bahsettiğim yuvarlak simgeye mümkün olduğu kadar yakın şekilde çift tıklayarak geminizi ayın merkezine hizalamaya gayret edin.
- 3. Probe'u bırakın: Geminizi ayın merkezine hizaladığınızdan %100 eminsiniz.. Bu durumda Probe Launcher modülüne bir kere tıklayarak probe'unuzu aya gönderin. Probe geminizin burun tarafından fırlayacak ve aya yapışacaktır. (Eğer ayın merkezini tam olarak hizalayamazsanız, probe ayı sıyıracak ve uzayda kaybolacaktır.)

Probe'u sağlıklı bir şekilde fırlattıktan sonra tarayıcınızı (scanner) açın. Orada, probe'un yaptığı analizin sonlanması için gereken sürenin geri saydığını göreceksiniz. Analiz bittiğinde aynı pencerede bulunan "Moon Analysis" sekmesi yanıp sönmeye başlayacaktır. Sonuçları o sekmeden görebilirsiniz.

Fırlattığınız probe analizi bitirene kadar orada beklemek zorunda değilsiniz. Başka bir aya geçebilir veya SafeSpot'unuzda cloak vaziyette bekleyebilirsiniz. Tek yapmanız gereken, tarayıcı (scanner) penceresini açık tutmak olacaktır.

**DİKKAT:** Eğer sistemden çıkarsanız, geminizi değiştirirseniz veya istasyona girerseniz yaptığınız arama sonuçları kaybolacaktır. Bu yüzden sonuçlar gelene kadar sistemden ayrılmadan beklemeniz gerekir!

Geminize taktığınız Cloaking Device modülü bu yüzden önemlidir. Fırlattığınız probe'lardan gelecek sonuçları beklerken cloak olarak AFK olabilir veya gelen sonuçları güven içinde bir kenara not edebilirsiniz.

Probe'unuzun analizini bitirdiğini, tarayıcınızda bulunan "moon analysis" sekmesinin yanıp sönmesinden anlayabilirsiniz. Analiz bittiğinde bu sekmeye tıklayarak analiz ettiğiniz ayın hangi hammaddeleri sağladığını bir kenara not alın. Eğer analiz ettiğiniz aydan herhangi bir hammadde elde edilemiyorsa, ekranınızda bunu belirten bir uyarı belirecektir.

Eğer, elde ettiğiniz analiz sonuçları, o ayın sizin için uygun olduğunu gösteriyorsa ay hasatına (moon harvesting) başlayabilirsiniz.

Ancak, POS kurmanın ve işletmenin maliyetli bir iş olduğunu unutmayın! Eğer ay hasatı (moon harvesting) yapacağınız aydan elde edeceğiniz gelir, giderinizden az ise, bu sizin oyundaki ekonominize büyük zararlar verecektir: POS'un yakıtla çalıştığını, yakıtın değerli olduğunu unutmayın. Özellikle, düşman sistemlerde POS kurmayı ve ay hasatı (moon harvesting) yapmayı düşünüyorsanız, POS için gerekli yakıtı nasıl POS'a ulaştıracağınızı önceden tespit edin!

#### 3.4. Gerekli Skiller

Gaze Survey Probe: Astrometrics 5, Survey 5, Science 3, Electronics 1 Discovery Survey Probe: Astrometrics 3, Survey 3, Science 3, Electronics 1 Quest Survey Probe: Astrometrics 3, Survey 3, Science 3, Electronics 1

## 4. Moon Mining

#### 4.1. Moon Mining nedir?

Moon Mining, POS'unuzu kullanarak bir aydan hammadde elde etmek demektir. Moon Harvesting Array denilen ünite POS'u konumlandırdığınız ayda çıkan hammaddeleri toplayacaktır. Tabii bu ancak, ayda hammadde varsa geçerlidir. (Hammadde veren ayların nasıl bulunacağını öğrenmek için bir önceki bölüme göz atınız.)

Aydan elde edeceğiniz hammaddeleri diğer oyunculara satabilir, veya belli işlemlerden geçirerek daha kompleks maddeler haline getirebilir ve hatta bunları kullanarak T2 modüller üretebilirsiniz.

#### 4.2. Moon Mine için neler gereklidir?

Moon mining'i geminizle veya sahip olduğunuz mining barge ile yapamazsınız. Bunun için POS'unuza yerleştireceğiniz Moon Harvesting Ünitesine ihtiyaç duyacaksınız.

İşlem için en azından şu üniteler gereklidir: Moon Harvesting Array: Aydaki hammaddeleri çıkarmak için Silo: Çıkarılan hammaddeleri depolamak için

Bunlara ek olarak Bağlantı Birimi (Coupling Array) ve Reaktör de kullanabilirsiniz.

#### 4.3. Reaksiyon Projeleri (Reaction Blueprints)

Reaksiyon Projeleri (Reaction Blueprints) gemi veya modül üretmek için kullandığınız projelere (blueprint) benzer. Bunları Reaktöre yerleştirdiğinizde, reaktöre gönderdiğiniz hammaddelerle hangi malzemeyi üreteceği komutunu verir. Çoğu durumda reaktör direkt olarak ay hasat ünitesine (moon harvester) bağlı olacağından, ayınızdan çıkan hammaddelere uygun bir reaksiyon pojesi (reaction bluepprint) almanız yeterli olacaktır. Zira, reaksiyon projesi (reaction blueprint) olmadan reaktörü çalıştırmanız mümkün olmaz. Bu yüzden, doğru reaksiyon projesini (reaction blueprint) reaktöre yüklediğinize emin olmalısınız! Aksi taktirde, reaktörünüz, aydan hasat ettiğiniz hammaddeleri işleyemeyecektir. [Bunu şu şekilde düşünebilirsiniz: Reaktör dediğimiz yapı bilgisayarın kasası, reaksiyon projesi (reaction blueprint) ise bilgisayarın işlemcisi gibi düşünün. Kasaya işlemci takmadığınız sürece bilgisayarınız çalışmayacağı gibi, misal, AMD için kurulmuş olan bir kasaya Intel işlemcisi (yani uygun olmayan bir işlemci) taktığınızda da çalışmayacaktır.]

Peki neden bu tip reaksiyonları gerçekleştirmeye ihtiyaç duyacaksınız? Aydan çıkan hammaddelerin islenmesinde pek çok aşama vardır: Hammaddeler  $\rightarrow$  İslenmis maddeler -> Bitirilmiş (Gelişkin) Maddeler

Her bir aşamadan bir sonrakine geçebilmek için elinizdeki maddeleri ve doğru reaksiyon projesini reaktöre koyarak işlemeniz gerekmektedir. Pek çok hammadde tipi ve pek çok reaksiyon tipi olsa da, işlem ana olarak 3 aşamaya ayrılır ve şu şekilde düşünülebilir: Buğday -> Un -> Ekmek

Buğday hasat edip satabilirsiniz ancak elinizdeki buğdayı una çevirerek satarsanız daha fazla kâr elde edersiniz. Öte yandan, bir adım daha ilerleyerek, en çok aranılan malzeme olan ekmeği elde etmeniz, böylelikle büyük oranlarda kâr elde etmeniz de mümkün! Bu sebeplerden dolayı bu tip reaksiyonları gerçekleştirmeye ihtiyaç duyacaksınız.

İki tip reaksiyon projesi (reaction blueprint) bulunur:

Basit Reaksiyonlar (Simple Reactions)

Basit reaksiyonlar, 3 aşamadan oluşan işlemin ilk kısmını gerçekleştiren reaksiyonlardır. Yani, elinizdeki buğdayı una dönüştürür. Hammaddeler -> [Basit Reaksiyon] -> İşlenmiş Maddeler

Kompleks Reaksiyonlar (Complex Reactions)

Kompleks Reaksiyonlar, 3 aşamadan oluşan işlemin ikinci kısmını meydana getirir. Yani, basit reaksiyon ile elde ettiğiniz unu ekmeğe dönüştürür. İslenmiş Maddeler -> [Kompleks Reaksiyon] -> Bitirilmiş (Gelişkin) Maddeler

Reaksiyon Projesini (Reaction Blueprint) Reaktöre Yerleştirmek:

- 2. Reaktörünüze sağ tıklayın ve "Access Resources" seçeneğini işaretleyin.
- 3. Aydan elde ettiğiniz maddelerle uyumlu olan reaksiyon projenizi (reaction blueprint) reaktöre sürükleyip bırakın.

Bunu yaptıktan sonra, reaktörü aktif hale (online) getirmeden önce reaktörün işleyişini kontrol kulesi üzerinden ayarlamanız gerekecektir.

#### 4.4. Konfigürasyon (Configuration)

Aşağıdaki açıklamalarda, ay hasatı yaparak (moon mining) nasıl T2 parça üretimi yapabileceğiniz açıklanacaktır.

Ay hasat üniteniz (Moon Harvesting Array) aydan elde ettiği maddeleri Siloda biriktirecektir. Tüm bu çıkarma-biriktirme işlemi kontrol kulesi üzerinden ayarlanmalıdır.

İyi malzemeler veren bir ay bulduğunuzda, ay hasat ünitenizi (Moon Harvesting Array) çalıştırarak işe başlayabilirsiniz. Her ay kendine özgü bazı hammaddelere sahip bazılarından yoksundur ancak, sahip olduğu hammaddeler hiçbir zaman tükenmez.

NOT: Hasat Ünitesi (Harvester) ve Silo tipini değiştirmek, ancak bu iki yapı pasif (offline) haldeyken mümkündür.

POS'unuzu Ay Hasatına (Moon Harvesting) göre ayarlamak için:

Önce hasat ünitelerinizi (harvesters) ayarlamalısınız.

- Kontrol Kulesinin yönetim penceresini açın.
- "Production" (Üretim) sekmesine tıklayın.
- Ay Hasat Üniteniz (Moon Harvester) için "Change Type" (Tip Değiştir) tıklayın.
- Aydan elde ettiğiniz materyallerden birisini seçin.
- "Apply" (Uygula) butonuna tıklayın.

Bir sonraki adım Silonun tipini değiştirmek ve hasat ünitesinin (harvester) çıkardığı malzeme ile aynı malzemeyi depolamasını sağlamak olacaktır. (Hasat ünitesi A tipi bir malzeme çıkarıyorsa, Siloyu da A tipi malzemeyi saklamak üzere ayarlamanız gerekir!)

Silonun üzerinde "change type" butonuna tıklayın. Bundan sonra, silonun saklamasını istediğiniz hammaddeyi seçin. Silolar bir seferde sadece tek bir tip malzeme saklayabilirler. Bu yüzden çoklu seçim yapamazsınız. (Ay Hasat Ünitesi ve Silonun tipini değiştirmek için kullandığınız liste benzer görünse de, belli farklılıklar gösterebilir. O yüzden tip seçimini yaparken dikkatli olun.)

Daha sonra işlemin ne şekilde yürümesi gerektiğini POS'a ayarlamanız gerekir. Hasat ünitesinin (Harvester Array) çıktısını (output), silonun girdi (input) kısmına sürükleyip bırakmanız yeterlidir.

Uygula (Apply) butonuna tıklayarak işlemlerinizi kaydedin. Ardından önce siloyu, sonra hasat ünitesini (harvester) aktif (online) duruma getirin.

Hasat üniteniz (harvester) ilk turda ısınacak, daha sonra aydan hammadde çıkarmaya başlayacaktır.

#### 4.5. Etap 1: Hammaddeler

Bu kısıma kadar, aylar hasat edildiklerinde hammadde elde edildiğini öğrendik. Peki bu hammaddeler tam olarak nedir? İki tip hammadde vardır: Gazlar ve Metaller. Gazlar çok bulunur ancak metaller daha nadir elde edilir ancak her ikisi de eğer elde ettiğiniz maddeleri işlemek istiyorsanız gereklidir.

Gazlar: Atmosferik Gazlar (Atmospheric Gases), Evaporite, Hydrocarbon ve Silicat. Metaller: Cadmium, Cesium, Chromium, Cobalt, Dysprosium, Hafnium, Mercury, Neodymium, Platinum, Promethium, Scandium, Technetium, Thulium, Titanium, Tungsten, Vanadium.

Ay Hasat Üniteniz (Moon Harvesting Array) 100 birim olmak üzere her türlü materyali çıkarabilir. Mesela, ayınız Atmosferik gazlar ve Tungsten ihtiva ediyorsa, her birinden 100'er birim çıkarabilirsiniz ancak, bunu her bir materyal için aynı anda aynı ünite ile yapamazsınız. (Önceden bahsedildiği gibi, bir hasat ünitesi –harvester- tek bir materyali hasat edebilir. İki materyali çıkarmak için, ya iki hasat ünitesine sahip olmanız gerekir, yahut sırayla çıkarmanız gerekir.)

Ay Hasat Üniteniz (Moon Mining Array) hammaddeleri hasat etmesinin ardından, sizin önceden ayarladığınız şekilde, hasat ettiklerini depolanmak üzere siloya gönderir. Bu düzen, siz sonlandırıncaya veya silo doluncaya kadar devam eder. Silo dolduğunda boşaltmak için önce siloyu inaktif (offline) hale getirmeniz gerekir. Bu aşamada evvelden bahsedildiği gibi, Bağlantı Birimi (Coupling Array) büyük fayda sağlar.

Siloyu boşaltmak için siloyu kapalı tuttuğunuz süre boyunca, aydan hammadde elde edemezsiniz. Doğaldır ki, bu da, çok değerli ISK'larınızın boşa gitmesine sebep olur. Bu yüzden, hasat ünitesi ile (harvester) silo arasına bir bağlantı birimi (coupling array) yerleştirmeniz kayıpların önüne geçecektir. Çünkü, silo kapalı haldeyken hasat ünitesinden (harvester) gelen hammaddeler geçici olarak bağlantı biriminde (coupling array) tutulacak, silonun aktif hale geçmesinin ardından bağlantı biriminde biriken hammaddeler otomatik olarak siloya yönlendirilecektir.

Bu kısıma kadar elde ettiğiniz hammaddeler direkt olarak satabilir veya onları işleyerek işlenmiş madde haline getirebilirsiniz.

#### 4.6. Etap 2: İşlenmiş Maddeler

Elde ettiğiniz hammaddeleri satmak yerine onları işleyerek daha değerli maddeler haline getirmeye karar verdiniz (Buğdayı una çevirmek). Bunu, hammaddeleri reaktöre koyup uygulayacağınız reaksiyonlar sonucu birleştirerek yapabilirsiniz.

Bu etapta ilk kez olarak Reaktörü kullanacaksınız.

Reaktör, içerisinde konulan maddeleri (hammadde veya işlenmiş madde) birleştirerek onları daha kompleks yepyeni bir madde haline getiren birimdir. Reaktörler hangi materyallerin üretileceğini belirlemek için reaksiyon projelerine ihtiyaç duyarlar. Bunu aynı gemi üretimi için kullandığınız projelere (blueprints) benzetebilirsiniz: Gemi üretimi için Tritanium ve Mexallon gerekirken, burada hammadde gerekmektedir. (Silicate, Titanium vs.)

NOT: Bütün materyaller bir araya getirildiklerinde bir reaksiyon başlatmaz. Reaksiyonun meydana gelebilmesi için reaksiyon projesinin (reaction blueprint) ihtiyaç duyduğu doğru materyalleri bir araya getirmelisiniz.

Reaktör aktif hale getirilmeden önce ayarları yapılmış olmalıdır. Doğru reaksiyon projesini (reaction blueprint) yerleştirdiğinizde, reaktör otomatik olarak kendini yapılandırır ve reaksiyonu meydana getirebilmek için gerekli materyallerin siloda olup olmadığını kontrol eder. Öte yandan, reaktörünüzü direkt olarak hasat ünitesinden (harvester) de besleyebilirsiniz. Reaktör kontrol kulesindeki "Production" (Üretim) tabı üzerinden ayarlanır. Reaktörün işlediği çıktıyı (output) boş bir siloya sürükleyin. Eğer tüm işlem doğru yapılmışsa, reaktör çalışmaya başlayacaktır.

İslemiş materyaller gaz ve kayaların birleştirilmiş halidir. Bunlar: Caesarium, Cadmide, Carbon Ploymers, Ceramic Powder, Crystallite Alloy, Dysporite, Fernite Alloy, Ferrofluid, Fluxed Condensates, Hexite, Hyperfurite, Neo Mercurite, Platinum Technite, Prometium, Rolled Tungsten Alloy, Silicon Diborite, Solerium, Sulfric Asit, Titanium Chromide ve Vanadium Hafnite'dir.

Đşlenmiş materyali elde ettikten sonra bunları satabilir, veya bir daha işleyerek Bitirilmiş (Gelişkin) madde elde edebilirsiniz.

#### 4.7. Etap 3: Bitirilmiş (Gelişkin) Maddeler

Bir önceki etapta olduğu gibi, bu etapta da elinizdeki maddeleri bir üst düzeye getireceksiniz. Ancak bu kez elde ettiğiniz maddeler T2 modül üretimi için gerekli girdiler olacaktır. Bitirilmiş (Gelişkin) Maddeler iki ya da daha çok işlenmiş maddenin (Processed Material) birleşiminden oluşur. (Hatırlayın, işlenmiş maddeler pek çok hammaddenin birleşiminden meydana gelmekteydi.) Elinizde mevcut bulunmayan işlenmiş maddeleri diğer oyunculardan veya şirketlerden temin edebilir, onları silolarınızda biriktirerek bir sonraki aşama için hazırlık yapabilirsiniz.

Spesifik bir Bitirilmiş (Gelişkin) Madde elde etmek için yine reaksiyon projelerine (reaction blueprints) ihtiyaç duyacaksınız. Ancak bu kez Kompleks Reaksiyon Projeleri (Complex Reaction Blueprints) kullanacaksınız. Reaktöre yerleştirmiş olduğunuz reaksiyon projesini (reaction blueprint) çıkartıp yerine kompleks reaksiyon projesi (complex reaction blueprint) yerleştirmek için reaktörü kapatmanız gerekir. Bunu yapmadan önce, reaktörün çıktılarını depolamak için kullandığı siloda herhangi bir madde kalmamış olduğundan emin olun!

Reaktöre eklediğiniz işlenmiş materyaller (processed materials) reaksiyona girdikten sonra, silolarınız bu kez bitirilmiş (gelişkin) maddelerle dolmaya başlayacaktır. Aynı önceki etapta olduğu gibi, burada da ancak doğru materyaller doğru projelerle (blueprint) bir araya getirildiği taktirde bir çıktı elde edilebilir.

#### 4.8. Etap 4: Tech 2 Parçalar (Components)

Artık elinizde Bitirilmiş (Gelişkin) Maddeler var ve bu maddeler T2 parçaların üretiminde kullanılıyor. Bu tam anlamıyla ISK demek!

Bundan sonra tek yapacağınız marketten bir T2 Projesi (Blueprint) almak olacaktır. (Örneğin Magpulse Thruster Blueprint)

Artık sadece T2 parçası için satın almış olduğunuz projeyi (blueprint) herhangi bir istasyondaki üretim slotuna yerleştirecek ve elinizdeki bitirilmiş (gelişkin) maddeleri şirket hangarınıza (corporate hangar) koyacaksınız. Gerekli içeriği kontrol ettiğinizde, elinizde, üretim için gerekli hammaddenin sadece 1/3'ü olduğunu göreceksiniz.

Eksik malzemeleri temin etmek için diğer şirketlerle temas kurmak ve satın almak zorundasınız.

#### 4.9. Takım Çalışması

Gördüğünüz gibi, tek başınıza tek bir POS ile baştan sona kadar bir T2 parça üretimi yapamazsınız. Basit olarak, gerekli tüm malzemeleri tek bir POS'tan elde etme şansınız yok. Bunu tek başınıza gerçekleştirmek için birden fazla POS işletmeniz gerekir. (Kontrol kulelerinin belli bir CPU kapasiteleri olduğunu, dolayısıyla POS'a ekleyeceğiniz yapıların sınırlı sayıda olacağını unutmayın.)

T2 modül üretimi için büyük bir yelpazeye yayılan malzemelere ihtiyacınız olacak. Tabii ki, bu malzemeleri elde edip edemeyeceğiniz, POS'unuzu yerleştirdiğiniz aydan hangi hammaddeleri elde ettiğinize bağlı olacaktır. Ancak uberMoon şeklinde tanımlanan ve tam ihtiyacınız olan malzemeleri elde edebileceğiniz bir ay bulmuş olmanız halinde gerekli maddelerin "çoğunu" kendiniz karşılayabilirsiniz ancak, bu durumda bile pek çok eksik malzemeniz olacaktır. Pek çok büyük şirket, bunun için birden fazla sayıda POS işletmektedir. Ancak, birden fazla POS işletmek yakıt, lojistik ve ekstra masraf sorunlarını da beraberinde getirecektir. Bu yüzden, diğer POS sahipleriyle ortak bir çalışma içine girmek çoğu zaman daha karlı ve basittir.

En verimli ve en efektif çalışma yöntemi T2 modül üretimi için gerekli hammaddeleri üreten başka bir şirketle ortak çalışmak olacaktır. Onlar gereken maddeleri üretirken, siz de diğer kısmını üretebilir, ortak bir üretim/satış politikası yürüterek, hammadde/üretim/satış hızınızı artırarak kârınızı maksimize edebilirsiniz.

Alternatif olarak, mutlaka T2 modül üretimine gitmek zorunda değilsiniz. Eğer birkaç arkadaşınızla işlettiğiniz bir POS sahibi iseniz, en verimli ve en kârlı şekilde gerçekleştirebildiğiniz etaba kadar ilerleyip, bu etabın sonunda elde ettiğiniz çıktıları markete sürebilirsiniz. Eğer büyük bir şirkette iseniz ve pek çok POS'a sahipseniz, bu sefer T2 modüllerini üreterek satma yoluna gidebilirsiniz.

## 5. Sık Sorulan Sorular

#### 1- Empire içerisinde POS kurabilir miyim?

Evet kurulabilir. 0.5, 0.6, 0.7 sistemlere POS kurabilirsiniz.

#### 2- Empire içerisinde POS kurabilmek için nelere ihtiyaç var?

Şirketinizin, POS kurmak istediğiniz bölgedeki NPC Faction Standing'i yüksek olmalı. Ulaşmanız gereken standing şu şekildedir:

- a. 0.5 sistemler için 5.0 Corp Standing
- b. 0.6 sistemler için 6.0 Corp Standing
- c. 0.7 sistemler için 7.0 Corp Standing

#### 3- POS kurabilmek için hangi skill'leri çalışmak zorundayım?

Öncelikle Anchoring Skill'ine ihtiyacınız var. (POS'u ve diğer yapıları uzaya yerleştirebilmek için.) POS'un yönetimi için de şirketinizden Starbase rolünü almış olmanız gerekir. (Detaylı bilgi için Bölüm 1.3.'e göz atın.)

#### 4- Corp. Standing'i nereden görebilirim?

Eğer şirketinizin direktörü veya CEO'su iseniz,

- a. "Corporation" penceresini açın.
- b. "Politics" tabına tıklayın.
- c. "Standings" tabına geçin.
- d. "Liked By" tabına tıklayın.

Bir diğer yol ise, "şirketinizde olmayan" bir arkadaşınızdan veya bir alt karakterinizi kullanarak, local'de kendi isminiz üzerinde "show info"ya tıklayıp peşinden şirket logosuna tıklayarak yukarıda sayılan işlemleri gerçekleştirip Corp. Standing'ine ulaşabilirsiniz.

**İPUCU:** Kendiniz CEO veya direktör iseniz, kendi corp pencerenizden standing'i görmek istediğinizde, güncellenmemiş değerlerle karşılaşacaksınız. Bunu  $\ddot{\text{o}}$ nlemek için; C:\Documents and Settings\Kullanıcı\_İsminiz\Local Settings\Application Data\CCP\EVE\karakter isminiz\cache içerisinde yer alan "MACHO NET" klasörünü silip oyuna tekrar başlamanız gerek ;) Bu sayede güncellenmiş standing verilerini alabilirsiniz...

#### 5- Standing'imi nasıl yükseltebilirim?

Bunun tek yolu, ilgilendiğiniz bir faction'a ait NPC Corp'larından biri için görev (mission) yapmaktır. Her 16 normal görevin ardından bir tane "storyline" görev gelecektir. Bu görevi tamamladığınızda faction standing'iniz ve şirketinizin faction std'si yükselecektir.

**İPUCU:** Faction Standing'i artırmanın tek yolu NPC Corp'ları için görev yapmak olsa da, belli bir standing'e ulaşmanızın ardından "DATACENTERS" adı verilen bölgelere gidip, oradaki agent'lardan direkt olarak storyline alabilirsiniz. Ancak, bu bölgelerdeki agent'lar oyun boyunca sadece 1 kez görev verirler. Bir diğer önemli nokta da, 16+1 storyline görevlerde olduğu gibi, direkt olarak faction std puanı almak yerine, var olan faction std. Puanınız üzerinden % olarak puan kazanırsınız. Örneğin, 5.0 faction standing'e sahipseniz ve Datacenter'de görev yaptığınız agent size %3 fact. Standing boost sağlıyorsa, görevin ardından 5.0 x %3 = 0,15 standing kazanırsınız. Eğer 6.0 standing'iniz olsaydı bu puan 6.0 x %3 =

0,18 olacaktı. Bu yüzden, Datacenter'lara gitmeden önce faction standing'inizi mümkün olduğu kadar artırın. (Tavsiyem en az 4,5) Datacenter'ler ile ilgili detaylı bilgi için http://www.evewiki.net/index.php?title=Data Center Agents adresini ziyaret edebilirsiniz.

#### 6- Benim yeterince Faction Std'm var ancak Corp'umun yok. Ne yapabilirim?

İki seçeneğiniz var: Ya şirketinizi terkedip kendinize yeni bir şirket kurarak corp. standing'inizin yükselmesini sağlayacaksınız, ya da halen içinde bulunduğunuz şirketteki faction standing'i düşük arkadaşlarınızdan şirketi "geçici" bir süre için terketmelerini isteyeceksiniz. Onlar şirkette değilken, corp. standing artacak ve POS kurmak için yeterli seviyeye geldiğinde POS'u attıktan sonra, arkadaşlarınız şirkete geri dönebilecektir. (Arkadaşlarınızın dönüşünün ardından corp. Standing tekrar düşecektir. Bu noktadan sonra evvelden kurduğunuz POS'unuz etkilenmez. Ancak corp standing'i yükseltmeden yeni bir POS kuramaz, var olan POS'un yerini değiştiremezsiniz.)

#### 7- Corp. Standing'imin yükselmesi ne kadar vakit alır?

Corp standing'leri server tarafından her DownTime'da (DT) otomatik olarak yeniden hesaplanır. Ancak, ne yazık ki, hangi formüle dayanarak bir puan yükseltmesi yapılıyor bilgim yok.

#### 8- Nereye POS kurabilirim?

Sadece aylara POS kurabilirsiniz.

#### 9- Bir aya kaç tane POS kurulabilir?

Sadece bir tane!

#### 10- HiSec sistemlerde kuracağım POS'la ne yapabilirim?

Genellikle BPO Araştırması yapabilirsiniz. Özellikle, istasyonlardaki araştırma slotlarının çoğu zaman 30 gün bekleme süresi vermesi yüzünden, POS'larda çok daha hızlı araştırmalar gerçekleştirebilirsiniz.

POS'larda yine üretim de yapabilirsiniz ancak, bu konuyu uzatmıyorum. Çünkü, istasyonlarda çoğu zaman üretim slotları boş vaziyette beklemektedir. O yüzden POS'ta üretim yapmak gereksiz.

#### 11- POS'taki BPO'larımı uzaktan nasıl yönlendirip araştırma yapabilirim?

Bunun için "Scientific Networking" adlı skill'i çalışmanız gerekli. Bu skill, sizin BPO'larınızdan ve POS'unuzdan uzaktayken de işlem yapabilmenize izin verir.

- BPO'nuz mutlaka POS'unuzla aynı sistemdeki bir NPC istasyonundaki Corp Hangar'da yer almalıdır. (Kendi hangarınız değil, Corp Hangarı)
- BPO başka bir sistemde olamaz. Mutlaka POS ile aynı sistemde olmak zorundadır. Sadece siz POS'un olduğu sistemden uzaklaşabilirsiniz, BPO'nuz değil!

#### 12- HiSec'te kuracağım bir POS'ta ay hasatı (moon mining) yapabilir miyim? Veya Capital Ship üretebilir yahut madenlerimi rafine edebilir miyim?

Her üç soru için de "hayır"!

#### 13- HiSec sistemlerde bir POS kurmanın maliyeti nedir?

Hangi tip kontrol kulesi alacağınıza bağlı olarak değişir.

- Küçük Kontrol Kuleleri (Small Towers) 100m
- Orta Boy Kontrol Kuleleri (Medium Towers) 200m
- Büyük Boy Kontrol Kuleleri 360m

Diğer yapılar ise;

- Mobile Lab 90m
- Corp Hangar 9m

Öte yandan, kurmak istediğiniz savunma sistemleri, kalkan güçlendirmeleri vs. apayrı bir konu. Bu yüzden, en iyi maliyet hesabını yine siz yapabilirsiniz.

#### 14- HiSec sistemlerde POS kurmak, LoSec sistemlerde POS kurmaya nazaran daha pahalı mıdır?

Evet. HiSec sistemlere POS kurduğunuzda, fazladan bir yakıt gerekir: "Starbase Charter" Ancak, asıl yakıt malzemelerinin yanında bu Starbase Charter çok ucuz kalacaktır.

0.0'da POS kurduğunuzda ise, sovereignty elinizdeyse, ekstra olarak yakıt bonusunuz olacaktır. (POS'unuz daha az yakıt harcar.)

#### 15- HiSec'te kurulan bir POS'un aylık masrafı ne kadar olur?

Bu soru tamamen, POS'a ne kadar yapı eklediğinize bağlı olarak değişir. Ancak, ortalama olarak Küçük POS'lar için 50, Orta Boy POS'lar için 100, büyük Boy POS'lar için 200+ olarak hesap edebilirsiniz.

#### 16- Kendi yakıtımı kendim kazabilir miyim?

Bazıları için evet! Ancak bazılarını da marketten almak zorundasınız. Ancak, çok iyi madencilik skill'leriniz yoksa, kendiniz kazmak yerine para kazanıp satın almayı tercih etmelisiniz.

#### 17- Şirketim için değil de kendim için POS kurabilir miyim?

Hayır! POS'ları sadece şirketler kurabilir. Ancak, sadece kendiniz için bir POS kurmak istiyorsanız, kendinize ait bir şirket kurup, onun vasıtasıyla POS sahibi olabilirsiniz.

#### 18- Başkasının POS'undaki Mobile Lab'lardan kiralama yoluyla faydalanabilir miyim?

Hayır! Oyun buna izin vermez. Ancak, POS'un dolayısıyla mobil laboratuvarın sahibiyle anlaşma yaparak BPO'nuzun araştırılmasını sağlayabilirsiniz:

- Mobil Lab'ı olan kişiye BPO'nuzu verirsiniz.
- O, sizin için BPO'yu araştırmaya tabi tutar.
- Gerekli kirayı ödersiniz.
- BPO'nuzu geri alırsınız.

Ancak, bu, karşılıklı güvene dayanan bir işlemdir. Zira, vereceğiniz 1 milyar tutarındaki Raven BPO'sunun size geri dönmesi garanti değildir! En iyisi, kesinlikle güvendiğiniz arkadaşlarınız ile bu tip bir anlaşma masasına oturmanız olur!

#### 19- Kaç tane araştırma slotu kullanabilirim?

Kaç tane laboratuvar kurduğunuzla doğru orantılıdır. Her bir lab;

- 3 x Material Efficiency Slot
- 3 x Production Efficienct Slot
- 1 x Copy Slot
- 5 x Invention Slot'a sahiptir.

Başlangıç olarak, küçük boy bir Caldari kontrol kulesi 3 tane lab'ı çalıştırabilir. Bu da 9 ME, 9 PE, 3 Copy, 15 invention slot demektir. Tek bir karakterle yönetebileceğinizden daha fazlası demektir!

#### 20- Yönetebileceğimden daha fazlası?! Bir limit mi var?

Evet, sahip olduğunuz skill'ler limitinizi belirler. "Laboratory Operation" ve "Advanced Laboratory Operation" skilleriniz 5 olsa dahi, maksimum 11 slotu yönetebilirsiniz. Bunun üstesinden gelmenin en kolay yolu, araştırma çalışmaları için bir alt karakter oluşturmaktır.

#### 21- Bahsedilen bu alt karakter için en uygun seçim hangisidir?

Caldari – Industry – Engineer (Achura). Kurulumun ardından Laboratory Operation Lvl 5 ile doğacaklardır. Dolayısıyla hemen Advanced Laboratory Operation ve Scientific Networking çalışmaya başlayabilirsiniz.

**İPUCU:** Olusturmak istediğiniz yeni karakteri görmek için bu adresi kullanabilirsiniz. : http://www.eve-guides.com/chargen/index.php

#### 22- Tüm yakıt ihtiyacımı karşılamak ne kadar zor olabilir?

Bu, hauling skill'lerinizle ilgilidir. Öte yandan taşıma-nakliye işini sevip sevmediğinizi de göz önünde bulundurun!

#### 23- POS'u kurduktan sonra Corp. Standing'im düşerse ne olur?

POS'unuzu yerinden sökemezsiniz veya yeni bir POS kuramazsınız. Ancak, POS içerisindeki yapıları online/offline edebilir, varolan POS'unuza yeni yapılar ekleyebilirsiniz.

#### 24- Concorde saldırılara karşı POS'umu korur mu?

Şu an için evet. HiSec'te bulunan POS'unuza birisi saldırdığı zaman Concorde gelir ve saldırganı yok eder. Ancak, eğer saldıran pilotun şirketi size savaş açmışsa (WarDec), o zaman saldırı legal bir kimlik kazanır. Ancak, savaş haberi size 24 saat önce gelir. Yani, saldırı gelene kadar 24 saatiniz olur!

#### 25- HiSec POS'a hangi yapıları kurabilirim?

0.5 sistemlerde Mobil Laboratuvarlar, Şirket Hangarları (Corporate Hangar), Gemi Muhafaza Birimi (Ship Maintenance Array) ve silahları kurabilirsiniz. HiSec sistemlerde Moon Mining yaamayacağınız için harvester kuramazsınız. Hangi sistemlerde ne kurabileceğinize ilişkin tablo aşağıdadır:

| Mobile Laboratory                   | Yes                      | Yes                      | Yes                      |
|-------------------------------------|--------------------------|--------------------------|--------------------------|
| Refining Array                      | No                       | No                       | No                       |
| Medium Intensive Refining Array     | No                       | No                       | No                       |
| Intensive Refining Array            | No                       | No                       | No                       |
| Ship Maintenance Array              | Yes                      | Yes                      | Yes                      |
| Capital Ship maintenance Array      | No                       | No                       | No                       |
| Moon Harvesting Array               | No                       | No                       | No                       |
| Moon Harvesting Array II            | No                       | No                       | No                       |
| Corporate Hangar Array              | Yes                      | Yes                      | Yes                      |
| Turret Batteries (ALL)              | Yes                      | Yes                      | Yes                      |
| Missile Batteries (ALL)             | Yes                      | Yes                      | Yes                      |
| Electronic Warfare Batteries (ALL)  | Yes                      | Yes                      | Yes                      |
| Advanced Large Ship Assembly Array  | 2                        | $\overline{\phantom{a}}$ | $\overline{?}$           |
| Advanced Small Ship Assembly Array  | $\overline{\mathcal{L}}$ | 7                        | $\overline{\mathcal{L}}$ |
| Capital Ship Assembly Array         | No                       | No                       | No                       |
| Drone Assembly Array                | ?                        | ?                        | $\overline{\phantom{a}}$ |
| Large Ship Assembly Array           | ?                        | ?                        | $\overline{\mathcal{E}}$ |
| Rapid Equipment Assembly Array      | ?                        | ?                        | ?                        |
| Advanced Medium Ship Assembly Array | $\overline{?}$           | ?                        | 2                        |
| Ammunition Assembly Array           | ?                        | ?                        | ?                        |
| Component Assembly Array            | ?                        | ?                        | 2                        |
| Efficient equipment Assembly Array  | ?                        | ?                        | ?                        |
| Medium Ship Assembly Array          | $\overline{?}$           | ?                        | ?                        |
| Small Ship Assembly Array           | 7                        | ?                        | ?                        |
| Silo                                | Yes                      | ?                        | $\overline{\phantom{a}}$ |
| Coupling Array                      | 2                        | 2                        | 2                        |
| Shield Hardening Arrays (ALL)       | Yes                      | Yes                      | Yes                      |

High-Sec Module Anchoring Table

### 6. Faydalı Programlar

POS'ların sanal kurulumu, yakıt ihtiyaçları gibi hesapları bu programlar üzerinden yapabilirsiniz.

#### MyPOS:

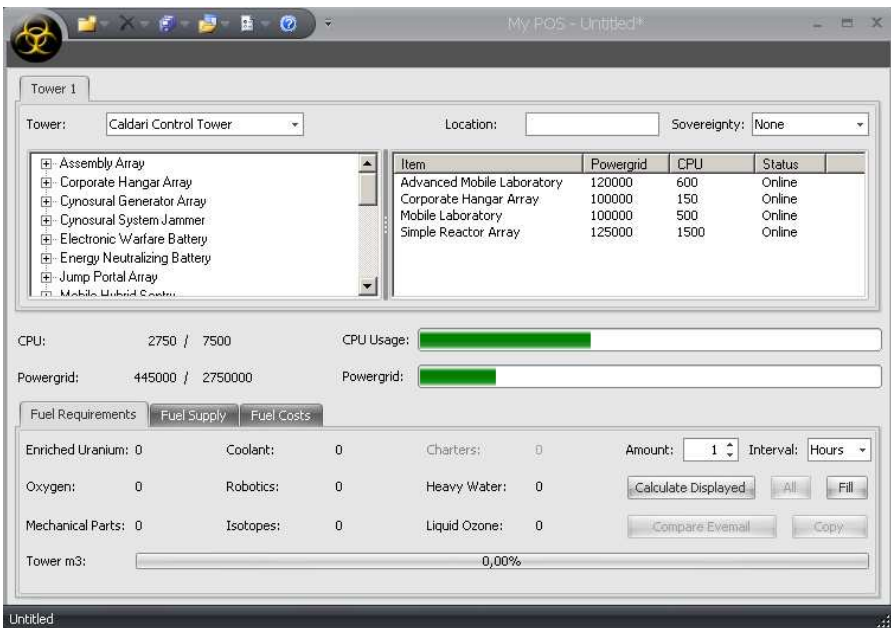

Basit ama doyurucu bir arayüzü olan, kullanımı kolay bir program. Bu program ile POS'unuzu sanal olarak kurabilir, CPU ve PowerGrid kapasitesine göre hayalinizdeki ideal POS setup'ını yapabilirsiniz. http://eve.assassinTR.googlepages.com/myPOSinstaller.exe

#### POS Excel:

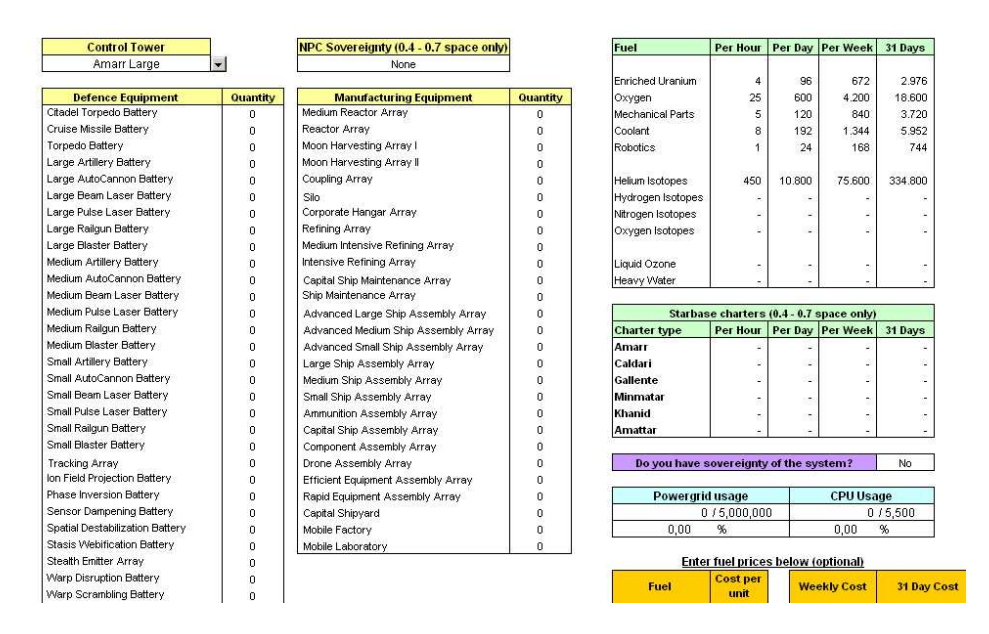

Excel üzerine girilmiş formüller ile yine basit bir şekilde POS'unuzun yakıt ihtiyacını hesaplayabileceğiniz minik bir program.. http://eve.assassinTR.googlepages.com/POS.xls

## 7. Kaynaklar

- Player Owned Structures & Moon Mining Operations (An Unofficial Guide) o Zhuge Liang (Forum Moderator – Interstellar Services Dept.) o BoBoZoBo (Minister of Propaganda, Foundation Corp., Coalition of Empires)
- The Empire High-Sec POS FAQ o Shameless Avenger
- Eve-Online Forumları
- DarktVader (Özellikle teşekkürler!)

## 8. Versiyon Bilgileri

v1.0.1 (01 Eylül 2008) : İlk sürüm

v1.0.2 (02 Eylül 2008) : Faydalı programlar bölümü eklendi.